NUICレター No.2018-1

# Microsoft Office 365 Education

# Office 365 Educationを無料で利用できます Office 365 Education is available free

以下の2条件を満たす教職員・学生は、Office 365 Educationを無料で利用できます。 Office 365 Education is available free of charge to staff, faculty and students who meet the following two conditions:

◆1 名古屋大学の全学メールアドレスを保有している **You maintain a Nagoya University Mail Service email address, and**

# ■ 2013年10月1日以降に名大IDのパスワードを1回以上変更した または同日以降発行の名大IDを使用している

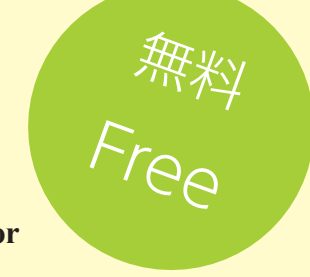

**You have changed your NU ID password at least once since October 1, 2013, or Your Nagoya University ID was issued on or after that date.**

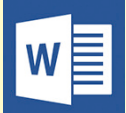

**Word Online** 文書作成

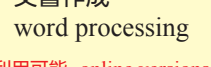

iのみ利用可能 online versions only

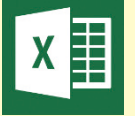

表計算 spreadsheets **Excel Online**

eb版のみ利用可能 online versions only

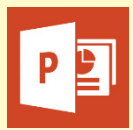

### **PowerPoint Online**

プレゼン支援 slideshow presentations

でのみ利用可能 online versions only

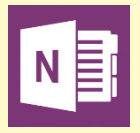

#### デジタルノート digital notes **OneNote**

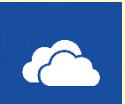

### ファイル保存 **OneDrive**

file storage

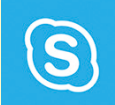

# ビデオ会議 **Skype for Business**

video conferences **Outlook**

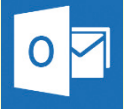

メール・予定管理 email, scheduling The Office365 portal page will be displayed. You can launch individual services from iii office 365 ഒ

Office 365のポータル画面が表示されます。このポータル画面から、各サービスを開始して

パソコンだけでなく、スマートフォンからも利用可能です。 Services are accessible not only from your PC, but from your smartphone as well.

下さい。

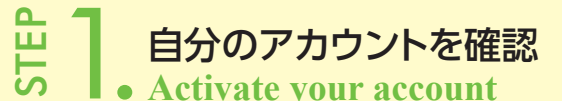

**ロコココココココココココミニのアカウントを確認**<br> **ココココココココココミニのエコ**<br>
自分のOffice 365アドレスを確認して下さい。Offic<br>
@マーク直後の英文字の後に数字の0を追加し、"m<br>
Activate your Office 365 email address, which is<br>
Mail Service email address, by appending 0 (zero)<br>"@" symbol, and 自分のOffice 365アドレスを確認して下さい。Office 365アドレスは、全学メールアドレスの @マーク直後の英文字の後に数字の0を追加し、"mbox."と "ac." を除去したメールアドレ スです。

Activate your Office 365 email address, which is derived from your Nagoya University Mail Service email address, by appending 0 (zero) to the alphabet character just after the

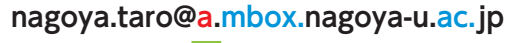

**nagoya.taro@a0.nagoya-u.jp**

# **2.** 専用サイトからサインイン<br>
Sign in through the Microsoft Online Webpage

Webブラウザで https://login.microsoftonline.com/にアクセスし、 Office 365アドレスと、大学ポータル等にログインするときのパスワードで サインインして下さい。 **ローク・専用サイ**<br>
Webブラウザで https://<br>Office 365アドレスと、大きサインインして下さい。<br>Access https://login.micr<br>Office 365 email address<br>in to the University Portal.

Access https://login.microsoftonline.com/ and sign in by using your Office 365 email address and the password that you usually use to log

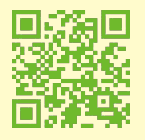

# 3.ポータル画面からサービスを利用 **Select a service from the portal page the Second Ref**<br>
This portal page.<br>
The Office365<br>
this portal page.

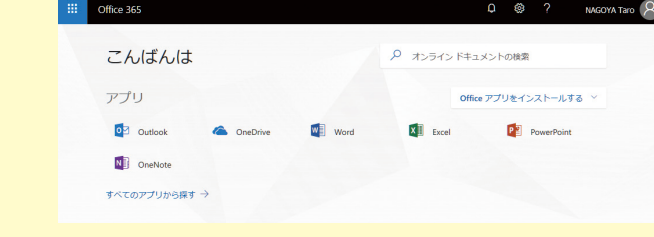

#### 情報基盤センター棟は、耐震改修工事のため、2018年6月頃から2019年3月まで建物に入れません。<br>工事期間中のサービスの予定: Due to scheduled earthquake resistance renovations to the Informa Due to scheduled earthquake resistance renovations to the Information Technology Center, entry into the building will be prohibited from June 2018 to March 2019. During this period:

- ●スーパーコンピュータシステムの利用サービスは行います。 Supercomputing services will continue;
- ●ITヘルプディスク、ユーザ支援室は、工学部7号館に一時的に移動します。 The IT helpdesk and user support room will be moved temporarily to the School of Engineering Building 7;
- ●ネットワークノード室の移転により、ネットワークが半日~2日程度停止します(10月頃)。 Due to relocation of the network node room、 Due to relocation of the network node room, network access will be suspended for a period of from half a day to two days in October 2018;
- ●サーバ類の移設により、各種サービスが移設の期間中停止します(10月 頃)。 Due to relocation of our servers, various services will be suspended temporarily in October 2018;

●可視化室および図書室は閉室とします。

The visualization room and library will be closed;

●電源工事により、4回程度全サービス(ネットワークを含む)が停止する<br>- 可能性があります。 - Due to construction involving our nower Due to construction involving our power source, it is possible that all services, including the network, may be suspended four times or so;

※各種サービスへの影響は、工事により変更になる可能性があります。 The effect on services as mentioned above may change due to the renovation schedule.

#### ※影響の詳細が確定しましたら、別途お知らせします。

We will provide further information once details on the effected services are determined.

# 名古屋大学情報連携統括本部の情報サービス Services Provided by Nagoya University Information & Communications

名古屋大学情報連携統括本部は、教職員・学生に様々な情報サービスを提供しています。

Nagoya University Information & Communications offers a variety of information services to staff, faculty and students. **http://www.icts.nagoya-u.ac.jp/ja/services/ http://www.icts.nagoya-u.ac.jp/en/services/**

#### 名古屋大学無線ネットワーク NUWNET http://www.icts.nago<br>Line

#### Nagoya University Wireless Network (NUWNET) **http://www.icts.nagoya-u.ac.jp/en/services/nuwnet/**

学内各所に、名大IDで利用できる無線LAN基地局(SSID:nuwnet)が配 置されています。 Wireless LAN Access Points (SSID: nuwnet) have been installed in many locations throughout our campus. You can connect to them using your Nagoya University ID.

# 全学メール

#### http://www.icts.nagoya-u.ac.jp/ja/info/mail.html

#### Nagoya University Mail Service email address **http://www.icts.nagoya-u.ac.jp/en/services/numail/**

名大の教職員・学生であれば、どなたでも、情報連携統括本部が発行する 「全学メールアドレス」を取得することができます。 Any Nagoya University staff, faculty member, or student can obtain a "Nagoya University Mail Service email address" issued by Information & Communications.

#### サイトライセンス取得ソフトウェア http://www.icts.nagoya-u.ac.jp/ja/services/sitelicense/

#### Site Licensed Software (Limited to the University) **http://www.icts.nagoya-u.ac.jp/ja/services/sitelicense/**

Symantec Endpoint Protection, Mathematica9など様々なソフト ウェアのサイトライセンスを取得しています。 Nagoya University has several site licenses for software, such as Symantec Endpoint Protection, Mathematica9, etc.

#### ソフトウェア資産管理(SAM) https://sam.icts.nagoya-u.ac.jp/sam/public/auth/loginselect

#### Software Asset Management System (SAM) **https://sam.icts.nagoya-u.ac.jp/sam/public/auth/loginselect**

平成26年4月1日にソフトウェア資産管理規程を施行し、同日から新規購 入したハードウェア及びソフトウェアの登録を義務化しました。ソフトウェア 資産管理(Software Asset Management System, SAM)を運用し、名 大内の組織が保有するハードウェア及びソフトウェア並びにライセンスを 適切に管理します。 Nagoya University has implemented the Software Asset Management Rules, which went into effect on April 1, 2014, requiring all hardware and software purchased from that day forward to be registered. By using the Software Asset Management System (SAM), hardware, software, and licenses possessed by organizations within Nagoya University are managed appropriately.

#### eduroam

#### htt.icts.nagoya-u.ac.jp/manual/eduroam.html WLAN roaming infrastructure eduroam

**http://www.wnet.icts.nagoya-u.ac.jp/manual/eduroam.html**

eduroam参加機関の無線LAN基地局を名大IDで利用することができま す。 You may access the internet using your Nagoya University ID through the wireless LAN access points of any institutions participating in eduroam.

## **NUCT**

#### https://ct.nagoya-u.ac.jp

#### Nagoya University Collaboration and Course Tools (NUCT) **https://ct.nagoya-u.ac.jp**

ネットワーク上で講義資料の配付、出席確認、成績確認などができる便利 なツールNUCT(Nagoya University Collaborationand Course Tools)があります。 There is a useful tool, the NUCT (Nagoya University Collaboration and Course Tools), that you can use to distribute class materials or check attendance and grades.

#### 情報メディア教育システム http://www.icts.nagoya-u.ac.jp/ja/media/

#### Information Media Studies System **http://www.icts.nagoya-u.ac.jp/en/media/**

授業や自習のための環境としてコンピュータ室があります。主センターラ ボ(工学部7号館)の他に、9部局のサテライトラボに分散して配置されて

います。 The Information Media Studies System provides computer rooms as environments for classes and self-study. These computer rooms include the main center laboratory (School of Engineering Building 7) and a number of satellite laboratories distributed among nine other departments.

# ITヘルプデスク

http://www.icts.nagoya-u.ac.jp/ja/helpdesk.html

#### IT Help Desk

**http://www.icts.nagoya-u.ac.jp/en/helpdesk.html**

情報サービス全般に関する相談窓口として「ITヘルプデスク」を開設して います。

TEL: 052-747-6389(内線: 6389) it-helpdesk@icts.nagoya-u.ac.jp

We have opened the "IT Help Desk" as a one-stop consultation desk for information services.

TEL: 052-747-6389 (direct number to IT Help Desk) (ext. 6389)